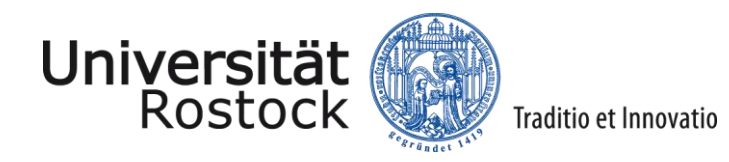

# "Richtige Informatik" mit Tabellenkalkulationen

9. Landestagung der Informatiklehrer Rostock ♦ 17. April 2010

Universität Rostock | Institut für Informatik

#### Themenschwerpunkte

- 1. Historisches und Trendiges
- 2. Daten in Tabellenkalkulationen
	- Objekte und Datentypen
	- Formatierung
	- 3-Ebenen-Modell der Tabellenkalkulation
- 3. Unterhaltsames

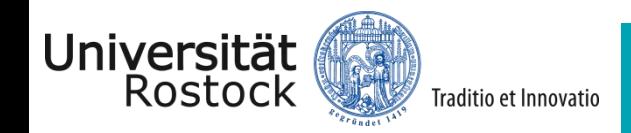

#### Themenschwerpunkte

#### **1. Historisches und Trendiges**

- 2. Daten in Tabellenkalkulationen
	- Objekte und Datentypen
	- Formatierung
	- 3-Ebenen-Modell der Tabellenkalkulation
- 3. Unterhaltsames

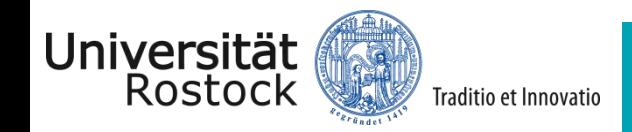

- Oktober 1979: Auslieferung des ersten Tabellenkalkulationssystems "VisiCalc" (mit 63 Spalten und 254 Zeilen)
- Idee: Daniel Bricklin
- Realisierung: Bob Frankston

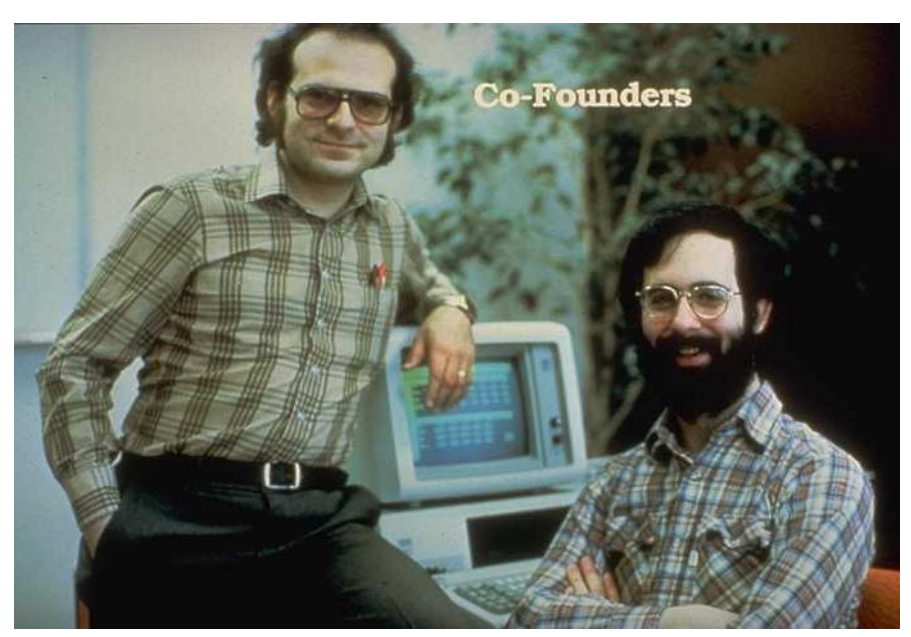

http://www.thocp.net/biographies/bricklin\_dan.html

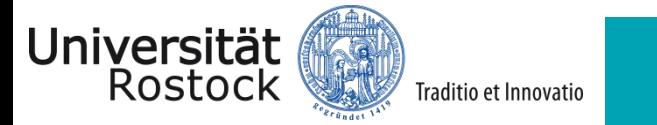

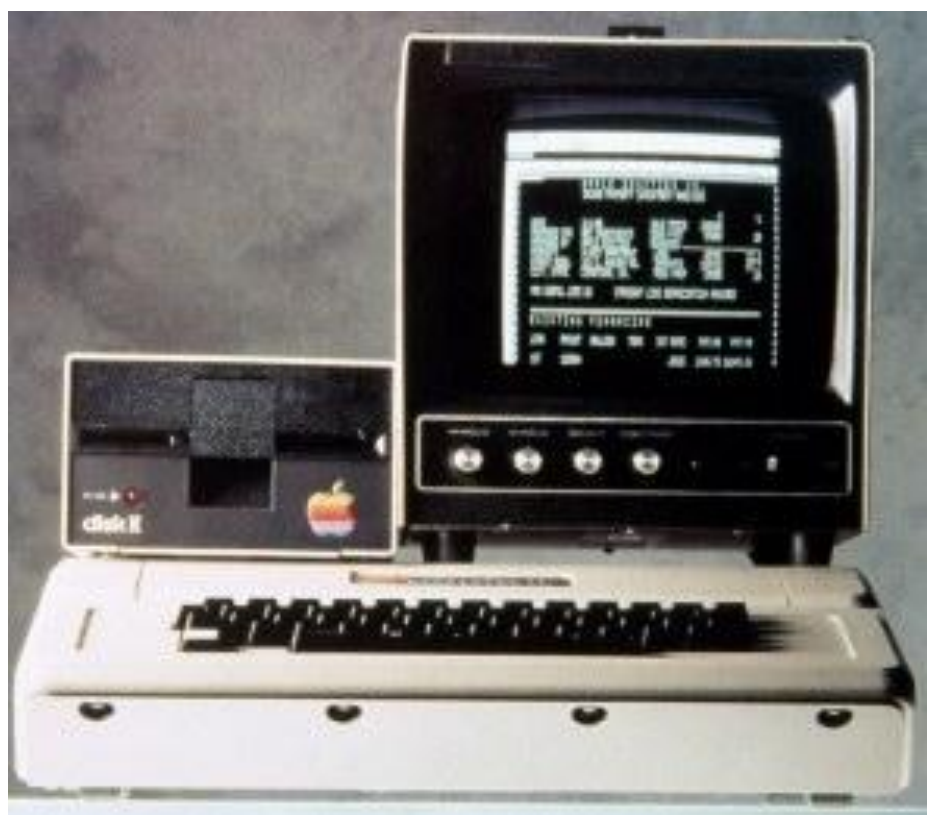

http://danbricklin.com/log/108326020.jpg

#### VisiCalc lief zunächst auf "Apple II"- Geräten

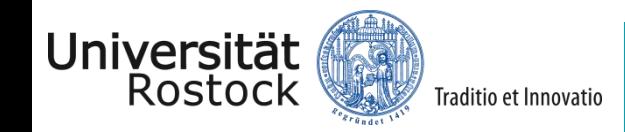

#### **VisiCalc lebt!** (Dateigröße: 27.520 bytes!)

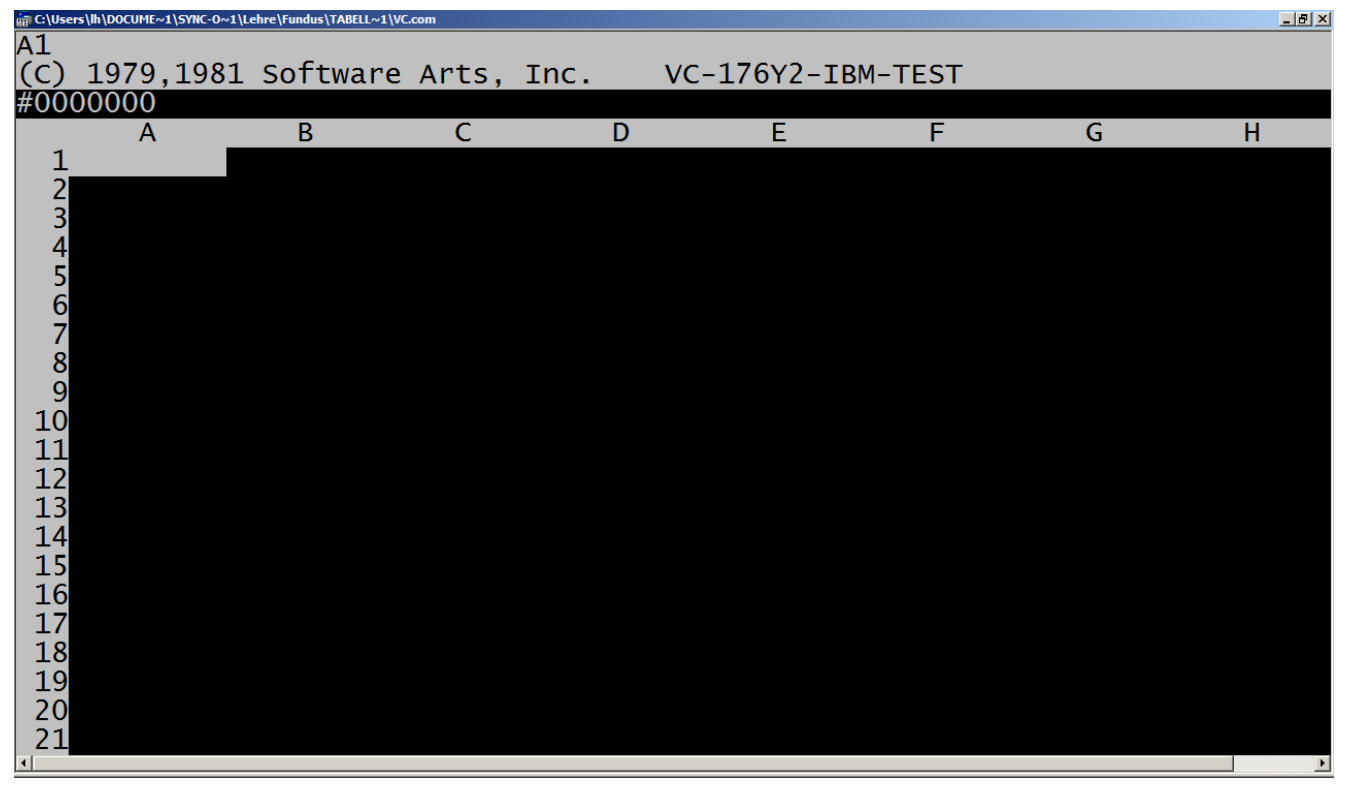

**http://www.bricklin.com/history/vcexecutable.htm**

Universität

Rostock

Traditio et Innovatio

#### Lokale Systeme

- MS-Excel, Lotus 1-2-3, Quattro Pro
- OpenOffice Calc: kostenfreies [Open Source](#page-34-0) Produkt
- Merkmale
	- Software wird auf dem Rechner installiert.
	- Datenhaltung auf lokalen Rechnern bzw. Datenservern.
	- Jede Datei kann zu einer bestimmten Zeit nur durch einen Benutzer bearbeitet werden.

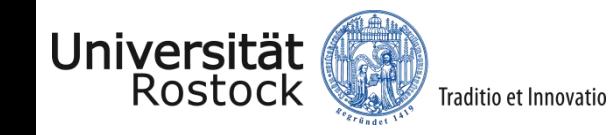

Internetgestützte Systeme = "Cloud Computing"

- [Google \(seit 2006\)](http://www.google.de/)
- Windows Live
- EditGrid.com
- Merkmale
	- Software ist *irgendwo* im Internet installiert.
	- Daten sind *irgendwo* im Internet gespeichert.  $\rightarrow$ Sicherheitsrisiko
	- [Synchrones Bearbeiten durch mehrere Benutzer](http://www.youtube.com/watch?v=KpcgRlXe40k&feature=channel)  [möglich](http://www.youtube.com/watch?v=KpcgRlXe40k&feature=channel)

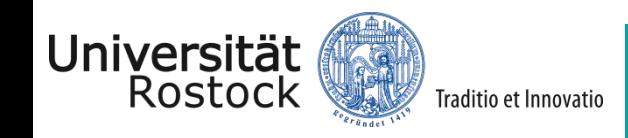

#### Themenschwerpunkte

- 1. Historisches und Trendiges
- **2. Daten in Tabellenkalkulationen**
	- **Objekte und Datentypen**
	- **Formatierung**
	- **3-Ebenen-Modell der Tabellenkalkulation**
- 3. Unterhaltsames

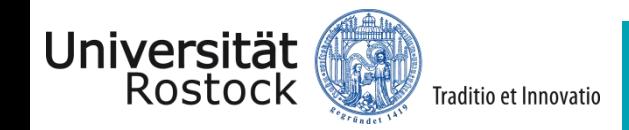

LUTZ HELLMIG **|** INSTITUT FÜR INFORMATIK

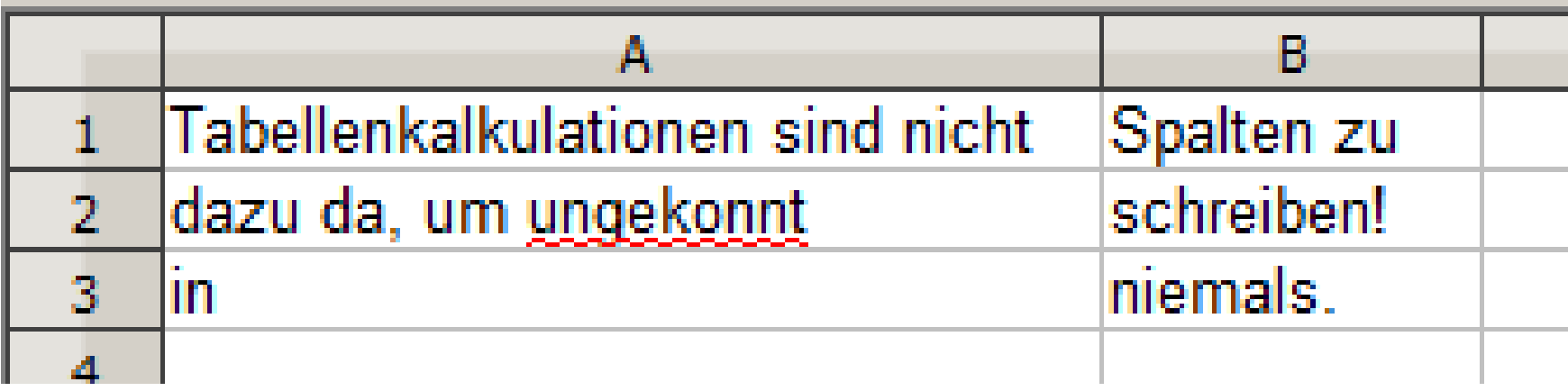

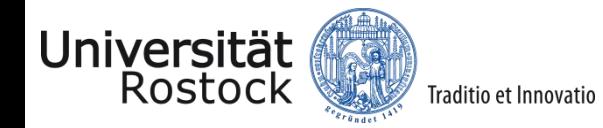

#### Experiment 1

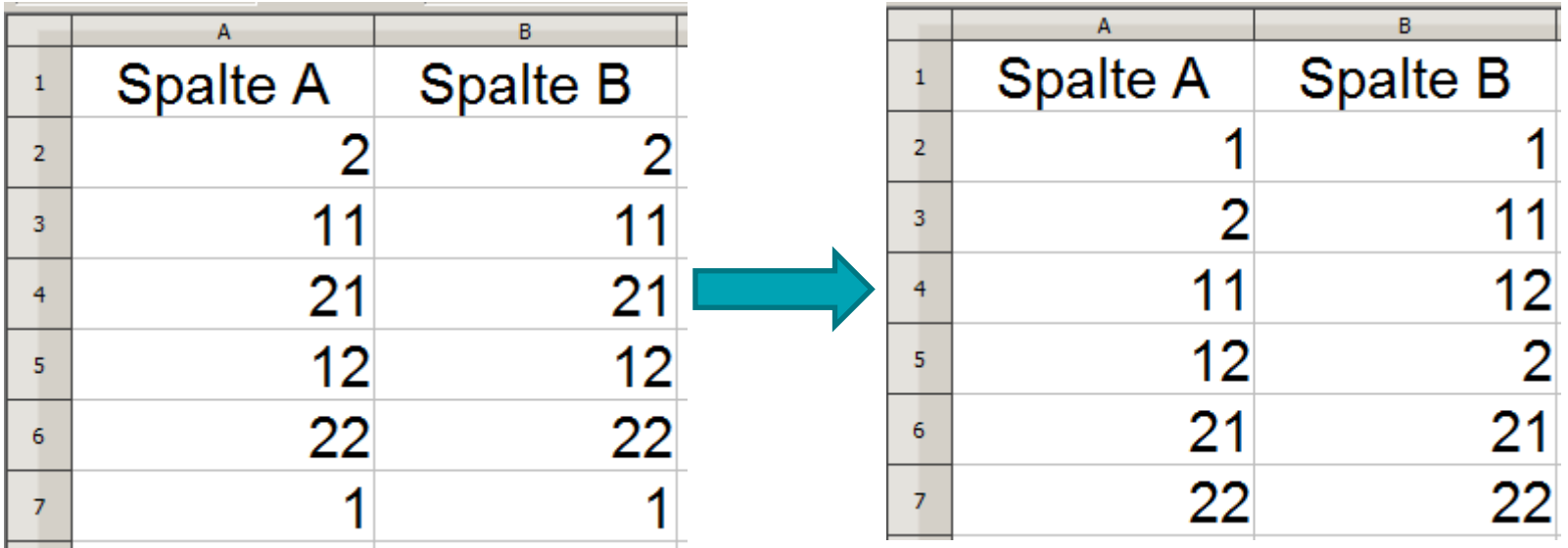

Die Werte zweier Spalten einer Tabellenkalkulation werden unabhängig voneinander jeweils aufsteigend sortiert.

Wo liegt die Ursache für die unterschiedlichen Ergebnisse?

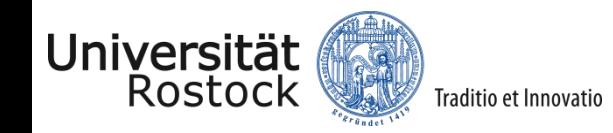

- Meine dienstliche Telefonnummer inklusive Ortsvorwahl lautet 03814987455.
- Der Eintrag in eine [Tabellenkalkulation](tabelle-vortrag.ods) ergibt:

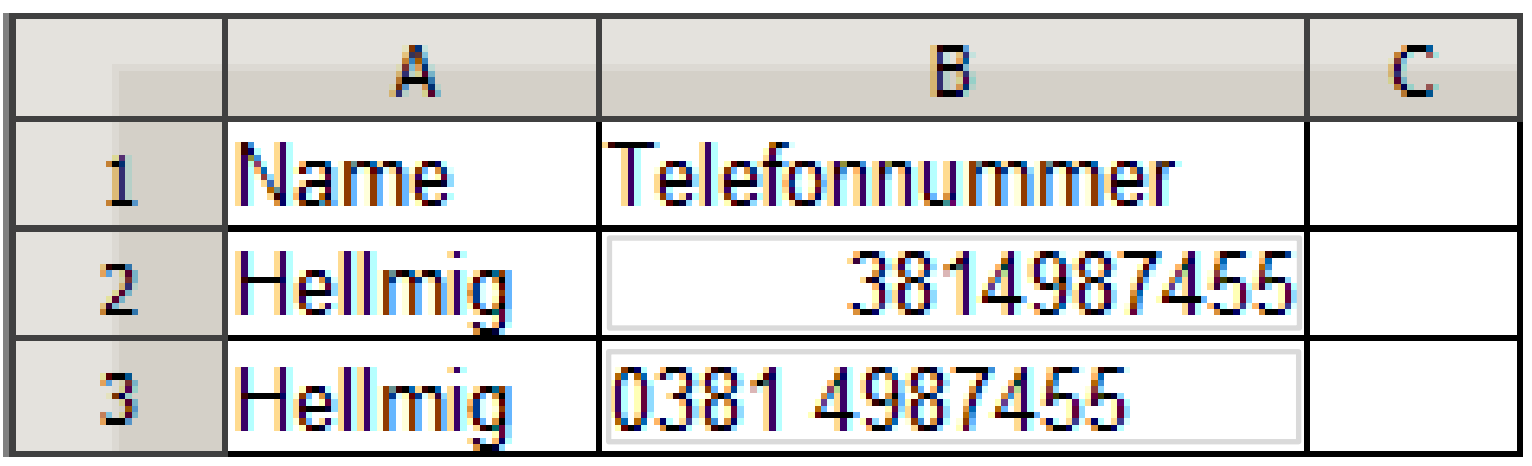

• Wo liegt der Grund für das seltsame Verhalten in Zelle B2?

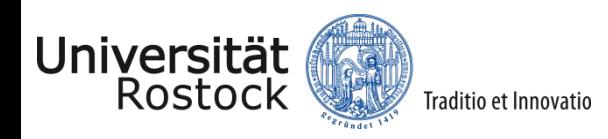

Die Effekte sind mit dem Begriff des **Datentyp**s erklärbar.

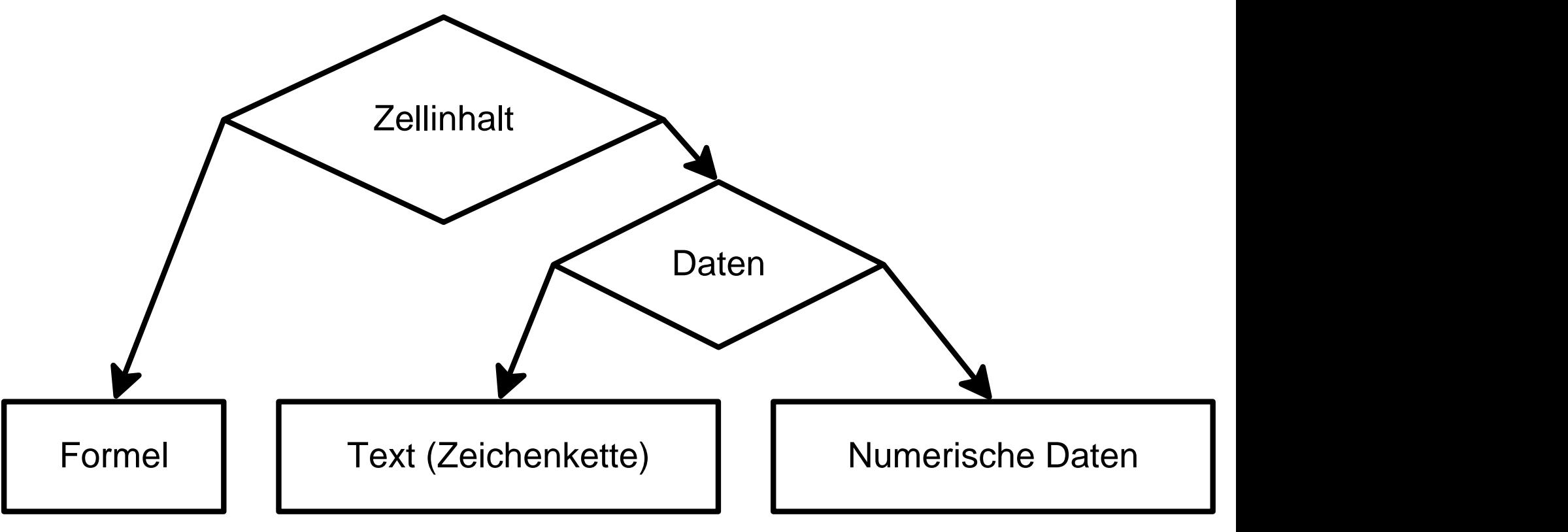

Als weiterer Datentyp können Wahrheitswerte aufgefasst werden.

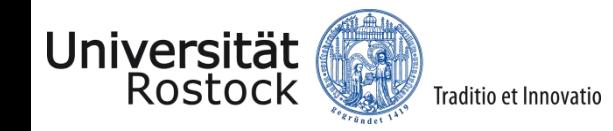

Warum sollten Datentypen bei Tabellenkalkulationen behandelt werden?

- Grundlage für das Verständnis von Bürosoftware, neben Tabellenkalkulationen v.a. auch von Datenbanken
- Notwendig für das Verständnis imperativer Programmierung im Thema Sprachen und Sprachkonzepte in Klasse 10 (auch in RegS & IGS!) *("...die zur Lösung von Problemen erforderlichen Algorithmen- und Datenstrukturen kennen und anwenden.")*
- Vorleistung für die Berufsausbildung und die gymnasiale Stufe (Datenbanken, Softwareentwicklung)

→**Stufenweises Entwickeln von Begriffsvorstellungen**

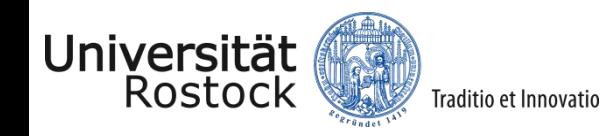

#### **Standards für die Informatik in der Schule (2008)**

Schülerinnen und Schüler der Jahrgangsstufen 5 bis 7

• legen Datentypen und Werte für Attribute in Standardanwendungen fest

Schülerinnen und Schüler der Jahrgangsstufen 8 bis 10

• kennen und verwenden die Datentypen Text, Zahl und Wahrheitswert

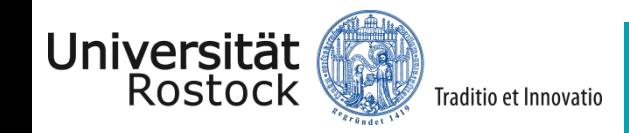

Datentypen sind gegeben durch die Festlegung

- 1. eines Speicherbedarfes für eine Variable bzw. die Angabe eines Wertebereichs,
- 2. einer Menge datentypspezifischer Operationen. Ergebnis der Operationen können auch Daten anderer Typen sein. Beispielsweise ergibt **=LÄNGE("HALLO")** den numerischen Wert 5.

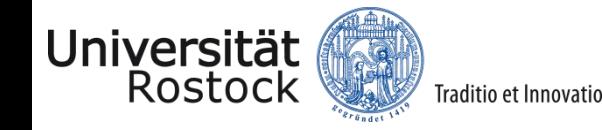

Beschreibung des Datentyps Text in OpenOffice.org

- Syntax (Deklaration) Eingabe: Einem Hochkomma folgt eine Kette beliebiger Zeichen. **'abc123**
	- als Parameter: Üblicherweise wird eine Zeichenkette in **"Hochkommas"** eingeschlossen.

Standardausrichtung: linksbündig

- Wertebereich Der Text (die Zeichenkette) darf aus max. 65535 Zeichen bestehen.
- Operationen alphanumerisches Sortieren, Verketten mit &, Zeichenumwandlung,...

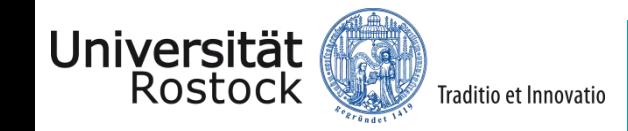

Experimente und Probleme (Datentyp Text)

- Postleitzahl-Problem
- Was passiert, wenn Grundrechenarten auf Zeichenketten angewendet werden?
- "Jan Problem" durch Ausfüllen nach unten

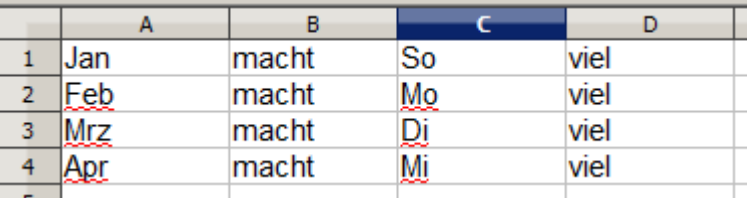

- Alphanumerisches Sortieren
- Eine Zeichenkette in OpenOffice ist maximal 65535 Zeichen lang. Wie kann man das experimentell bestimmen?

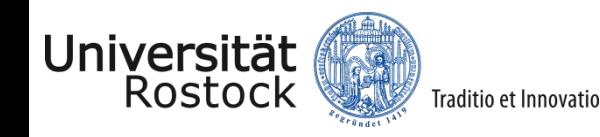

Beschreibung des Datentyps Zahl in OpenOffice.org

• Syntax

Zum Datentyp Zahl gehören alle Eingaben, die als Zahl interpretierbar sind.

Wird kein gültiger Wert erkannt, erfolgt automatisch eine Konvertierung zum Typ Text.

Standardausrichtung: rechtsbündig

• Wertebereich

ca. 15 gültige Ziffern, Intervallgrenzen  $\approx \pm 10^{\pm 308}$ entspricht dem Standard-Datentyp "double", 8 Byte

#### • Operationen Grundrechenarten, verschiedene mathematische Funktionen, numerisches Sortieren, ...

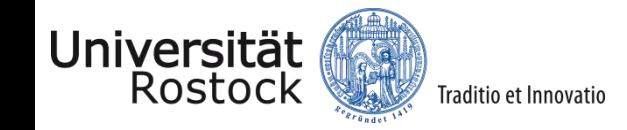

Experimente und Probleme (Datentyp Zahl)

- 1. Warum kann man nicht 2.000.000.000.000.000 und 20 addieren?
- 2. Wie kann die Rechengenauigkeit einer Tabellenkalkulation bestimmt werden?
	- Vergleich verschiedener Programme
	- Vergleich mit Betriebssystem-Tools (z.B. Windows-Rechner)

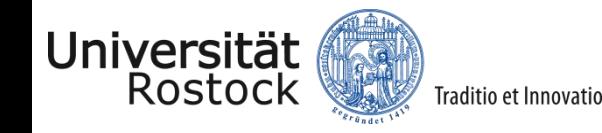

Datentypen und Formate Wenn es nur 2 Datentypen gibt (Zeichenkette und Zahl), was sind dann z.B.

- Datum
- Zeit

Universität Rostock

- Währung
- Brüche ... ?
- $\rightarrow$ Zahlen in speziellen **Format**en

Traditio et Innovatio

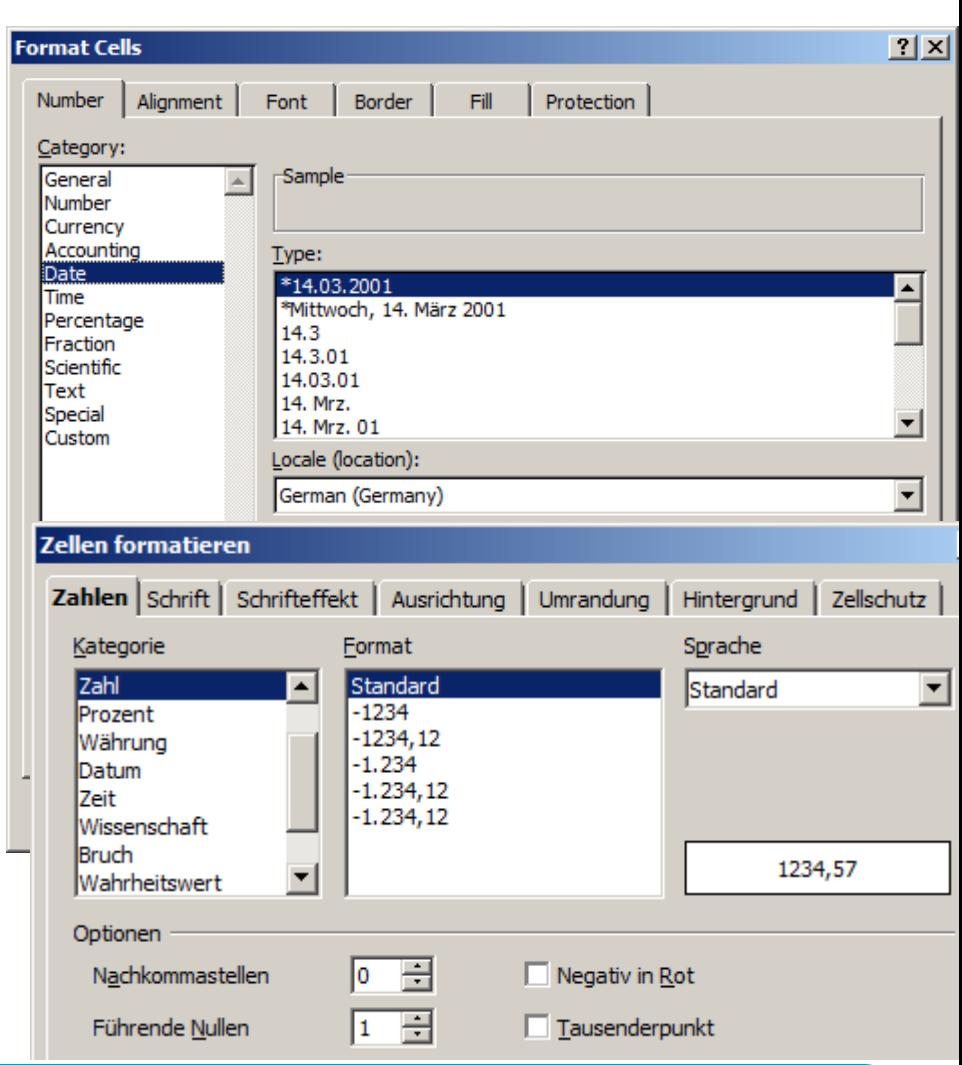

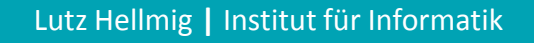

#### Das 2-Ebenen-Modell der Tabellenkalkulation

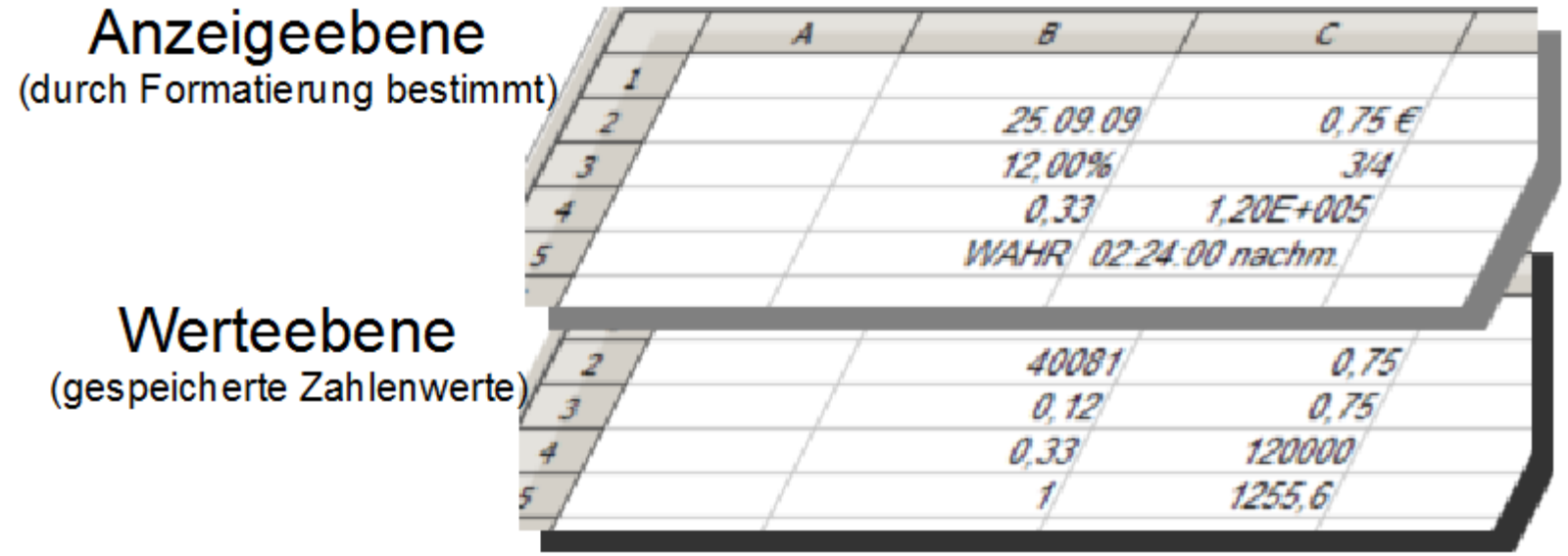

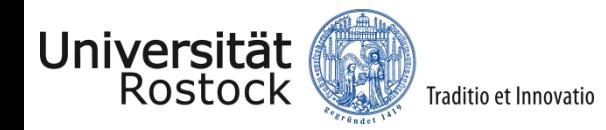

#### Formatierungen von Zahlenwerten

- 1% entspricht 0,01; entsprechend erfolgt die Umrechnung anderer Werte.
- Brüche entstehen durch die Umrechnung einer nstelligen Dezimalzahl in einen Zehnerbruch, ggf. wird gekürzt. Überzählige Stellen werden abgeschnitten.
- Wahrheitswerte sind Formatierungen von 0 (falsch) bzw. aller von 0 verschiedenen Werte (wahr).
- Eigene Formatierungen, z.B. mit speziellen Maßeinheiten sind möglich.

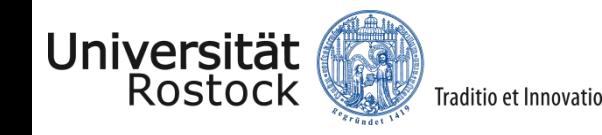

#### Datumsformate

- Der ganze Teil eines Dezimalbruchs wird als n─ter Tag seit einem festen Datum interpretiert.
- Der gebrochene Teil des Dezimalbruchs wird in Stunden, Minuten, Sekunden usw. umgerechnet.

#### 40285 **=** 17.04.2010

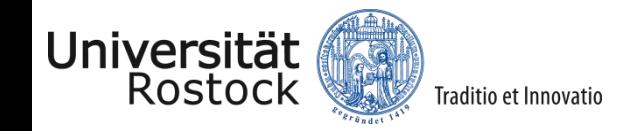

Experimente und Probleme (Datumsformate)

- Welches ist der Tag 1 bei OpenOffice?
- Gibt es einen Tag 0, einen Tag -1?
- Der wievielte Tag ist heute?
- Gibt es sinnvolle Rechnungen mit Datumsformaten?
- Wie wird "heute, 9:00 Uhr" intern gespeichert?
- Ist das bei [Excel](../../../../../../../Program Files/Microsoft Office/Office12/EXCEL.EXE) auch so?  $\odot$

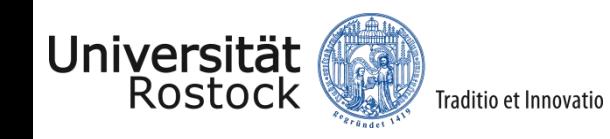

Rechnen Ihre Schüler eigentlich auch immer die Ergebnisse vorher mit dem Taschenrechner aus, bevor sie sie in die Tabellen eintragen?

 $\rightarrow$  3-Ebenen-Modell der Tabellenkalkulation (Gieding 2003)

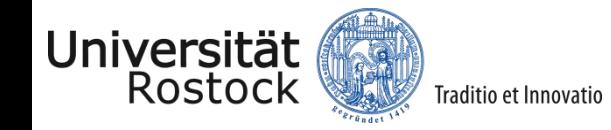

#### 2 Formeln und Daten in TK

3-Ebenen-Modell der Tabellenkalkulation

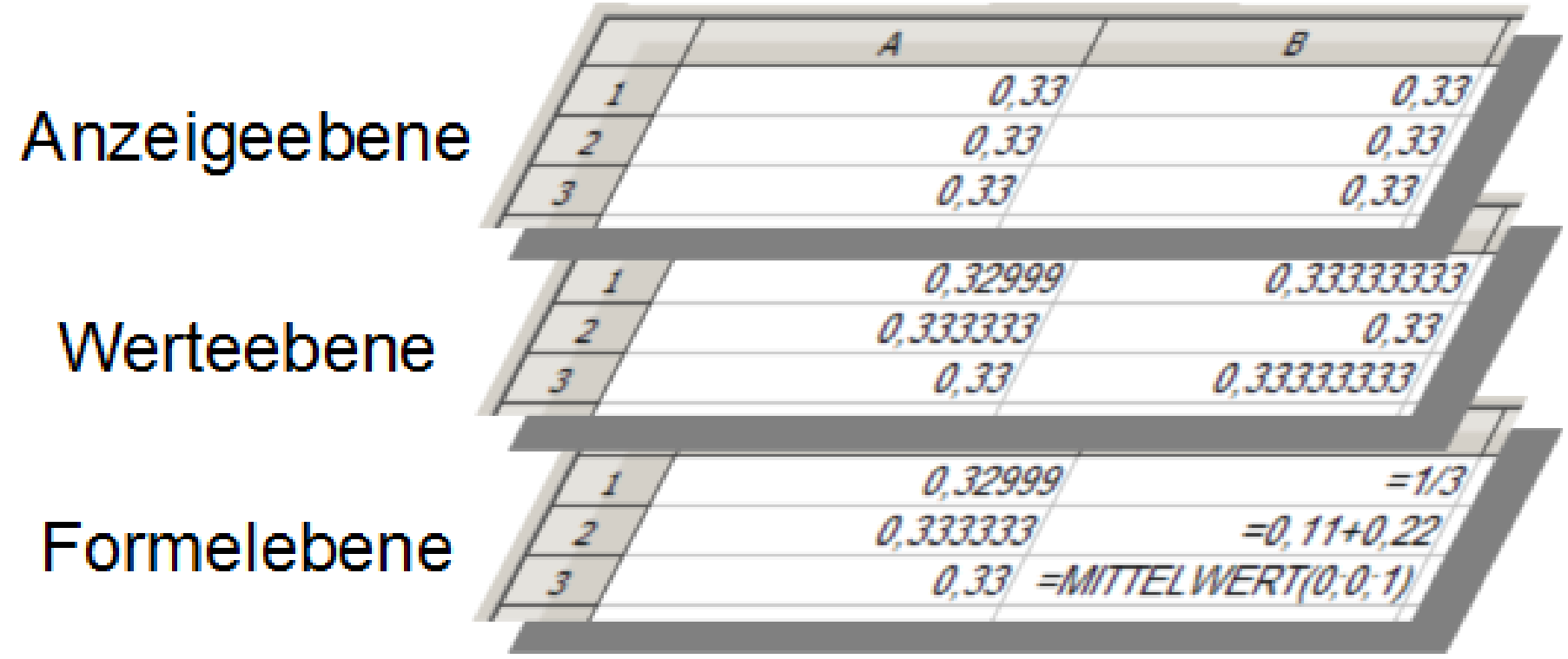

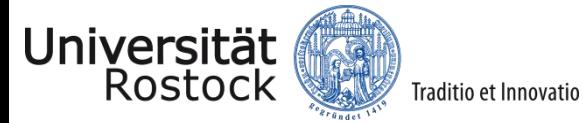

#### ... noch mehr Datentypen! (z.B. im Datenbankprogramm OpenOffice Base)

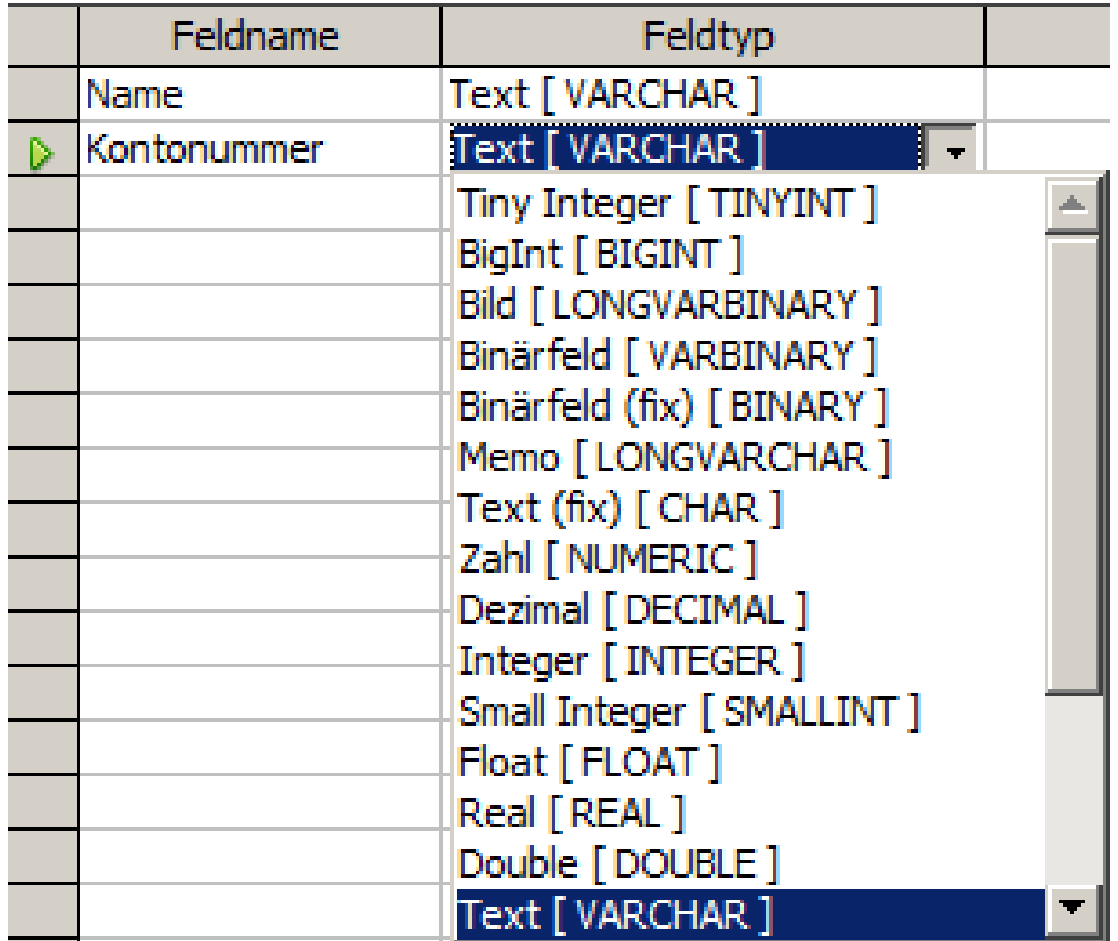

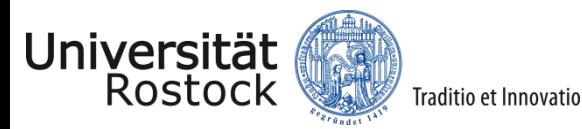

#### Falsche Datentypen – fatale Fehler!  $\odot$

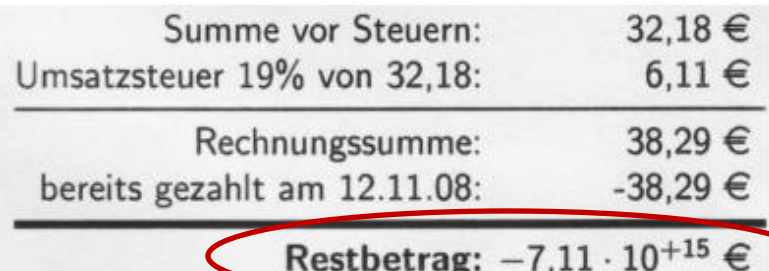

#### **1.947.945.205.479,46€ Zinsen bei 1% Verzinsung p.a.**

# **täglich!**

Soweit nicht anders angegeben, wurde die Leistung am 23.12.08 erbracht.

Bitte überweisen Sie den kompletten Rechnungsbetrag in Höhe von -7,11 · 10<sup>+15</sup> € innerhalb von 0 Tagen auf das unten angegebene Konto. Nach dem 19.12.08 werden Zinsen zu einem monatlichen Satz von 1.5% verrechnet. Bereits gelieferte Waren bleiben im Besitz von Manuel GmbH bis die Rechnung vollständig beglichen ist.

http://javathreads.de/data/uploads/2009/02/floatrechnungausschnitt.jpg

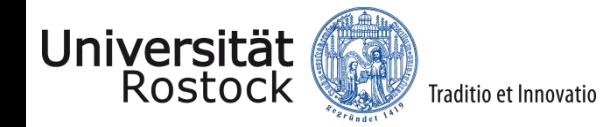

#### Themenschwerpunkte

- 1. Historisches und Trendiges
- 2. Daten in Tabellenkalkulationen
	- Objekte und Datentypen
	- Formatierung
	- 3-Ebenen-Modell der Tabellenkalkulation

#### **3. Unterhaltsames**

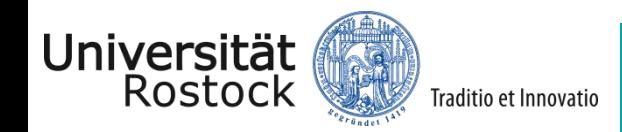

# "Eastereggs" in OpenOffice.org

- Eastereggs: versteckte Programmfunktionen mit meist unterhaltendem Charakter.
- **=GAME(A2:C4;"TicTacToe")**
	- in Zelle A1 eingeben, startet das gleichnamige Spiel.
	- Handhabung ist etwas gewöhnungsbedürftig.
- **=GAME("StarWars")** 
	- startet "SpaceInvaders".
	- Ein zweiter Start ist nur nach Neustart von OpenOffice möglich.
	- Deaktivieren von StarWars: Datei tfumi.dll löschen.

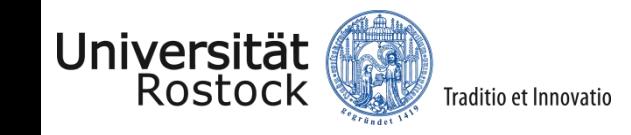

### Spaß mit Excel?

- Microsoft hat seinen Entwicklern mittlerweile untersagt, Eastereggs zu programmieren.  $\odot$
- Es gibt jedoch ein Musik-Video für Excel!

**http://www.acdcrocks.com/excel**[/](acdc.xls)

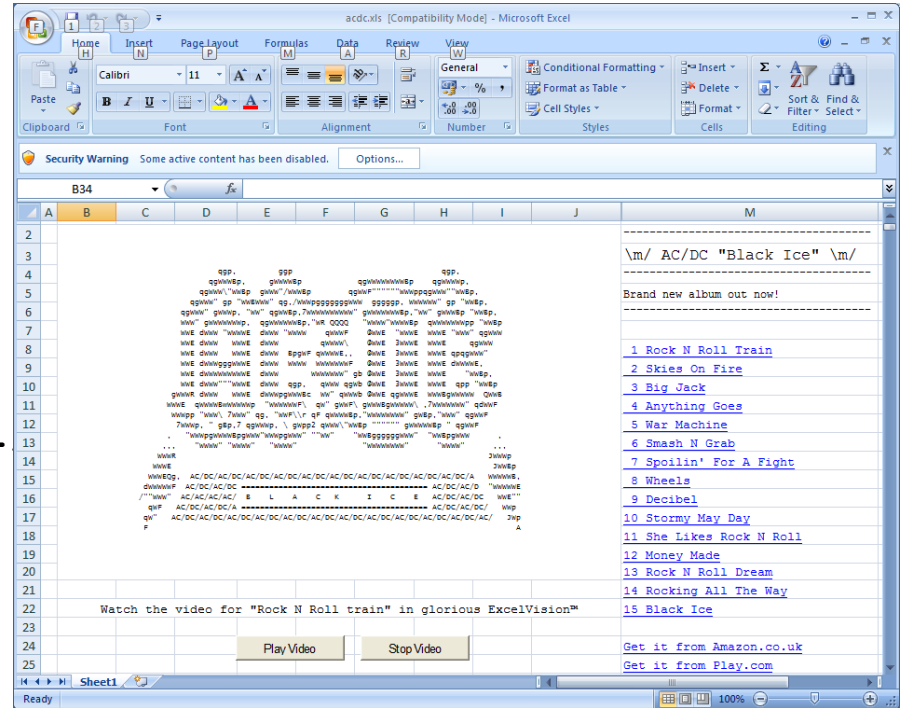

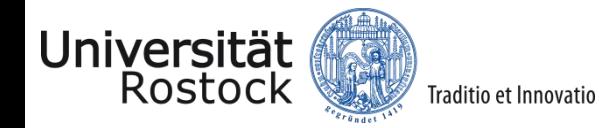

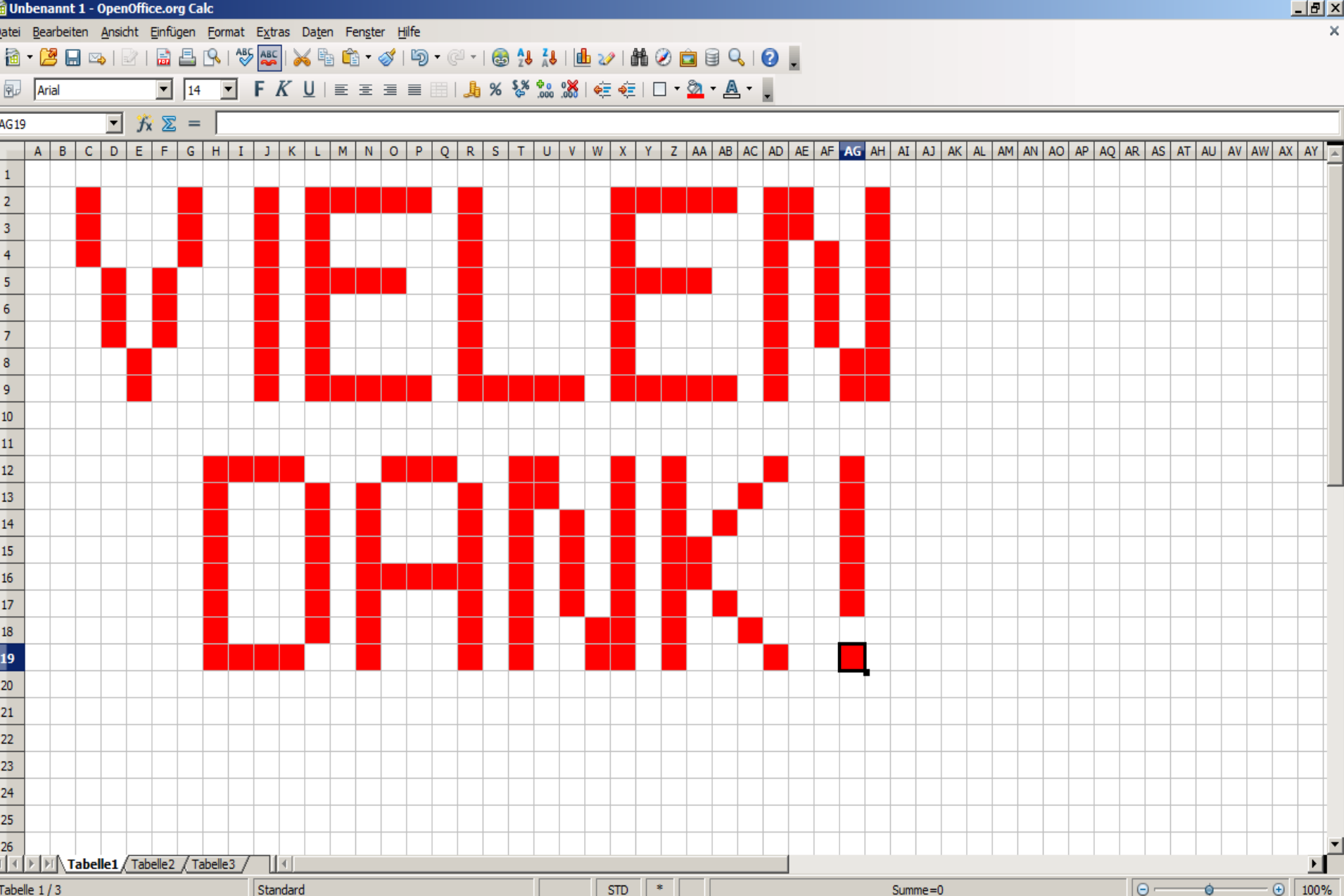

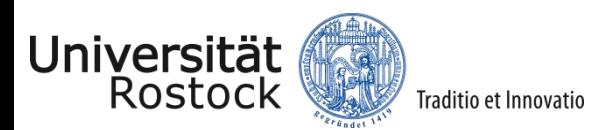

### Quellen

- [http://www.heise.de/newsticker/meldung/Vor-30-Jahren-Mit-Visicalc](http://www.heise.de/newsticker/meldung/Vor-30-Jahren-Mit-Visicalc-bricht-eine-neue-Aera-an-832164.html)[bricht-eine-neue-Aera-an-832164.html](http://www.heise.de/newsticker/meldung/Vor-30-Jahren-Mit-Visicalc-bricht-eine-neue-Aera-an-832164.html)
- [http://www.informatikserver.at/index.php/uebersicht-artikel/21/15742](http://www.informatikserver.at/index.php/uebersicht-artikel/21/15742-diese-online-dienste-bieten-google-microsoft-a-co-via-cloud-computing) [diese-online-dienste-bieten-google-microsoft-a-co-via-cloud-computing](http://www.informatikserver.at/index.php/uebersicht-artikel/21/15742-diese-online-dienste-bieten-google-microsoft-a-co-via-cloud-computing)
- <http://www.ph-heidelberg.de/wp/gieding/pdf/TK01.pdf>
- <http://www.acdcrocks.com/excel/>
- [http://www.informatikstandards.de](http://www.informatikstandards.de/)

**[http://di.informatik.uni-rostock.de](http://di.informatik.uni-rostock.de/)**

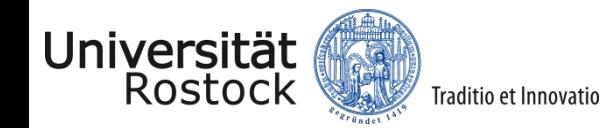

# OpenOffice.org = Open Source

Software gilt als Open Source, wenn ihre Lizenz folgende Freiheiten einräumt:

Freiheit 0: Das Programm zu jedem Zweck auszuführen.

- Freiheit 1: Das Programm zu studieren und zu verändern.
- Freiheit 2: Das Programm zu verbreiten.
- Freiheit 3: Das Programm zu verbessern und zu verbreiten, um damit einen Nutzen für die Gemeinschaft zu erzeugen.

Sind eine oder mehrere dieser Bedingungen nicht erfüllt, wird die Software als **proprietär oder unfrei bezeichnet.**

<http://www.tinohempel.de/info/info/fortbildungen/index.htm> (Fortbildung Sanitz 3.12.2008)

<span id="page-34-0"></span>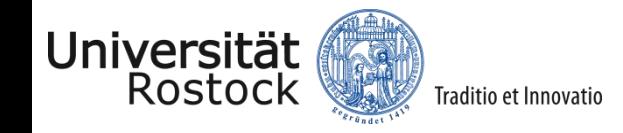